## **iPrzedszkole – Aktywacja karty**

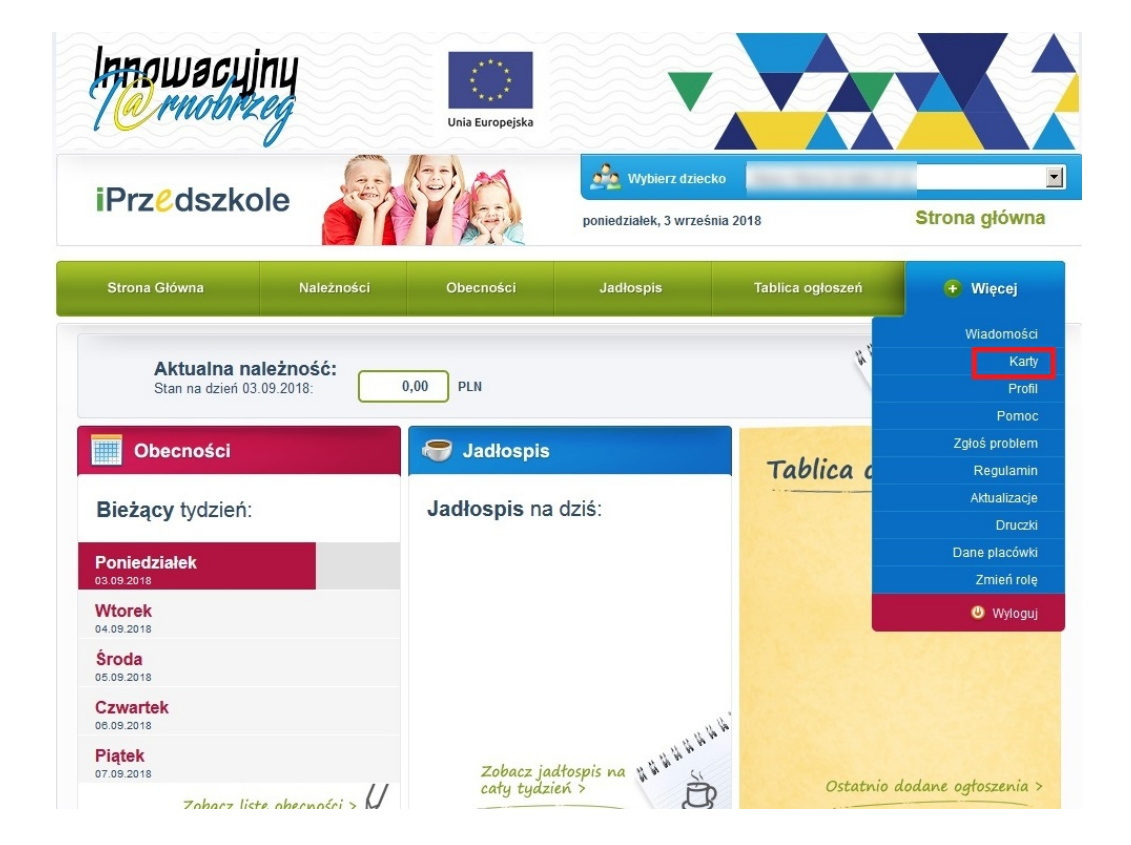

Z widoku głównego *Panelu dla rodzica* systemu iPrzedszkole należy wybrać zakładkę *Więcej/Karty.*

Aby aktywować kartę należy użyć przycisku "Aktywuj kartę"

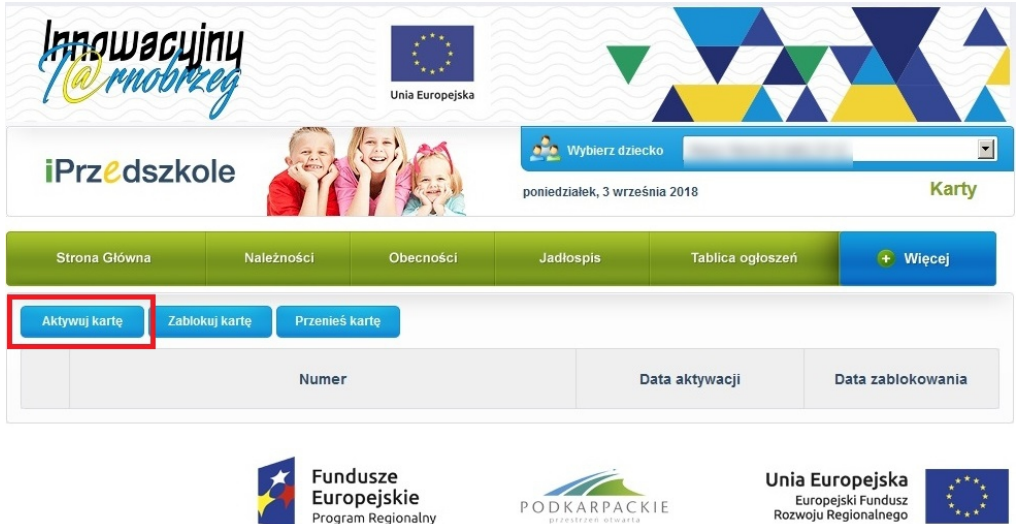

W oknie, które wyświetli się

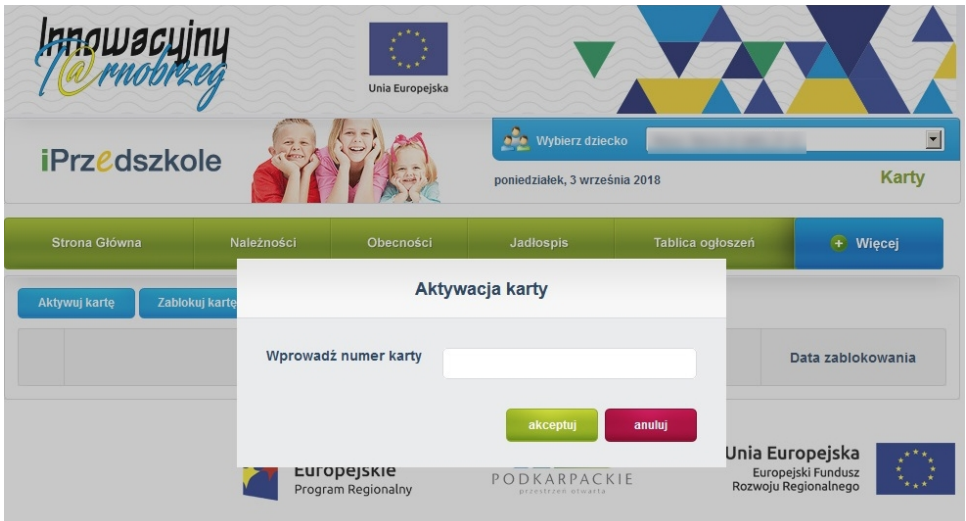

należy wprowadzić numer karty widoczny na odwrocie karty w prawym dolnym rogu

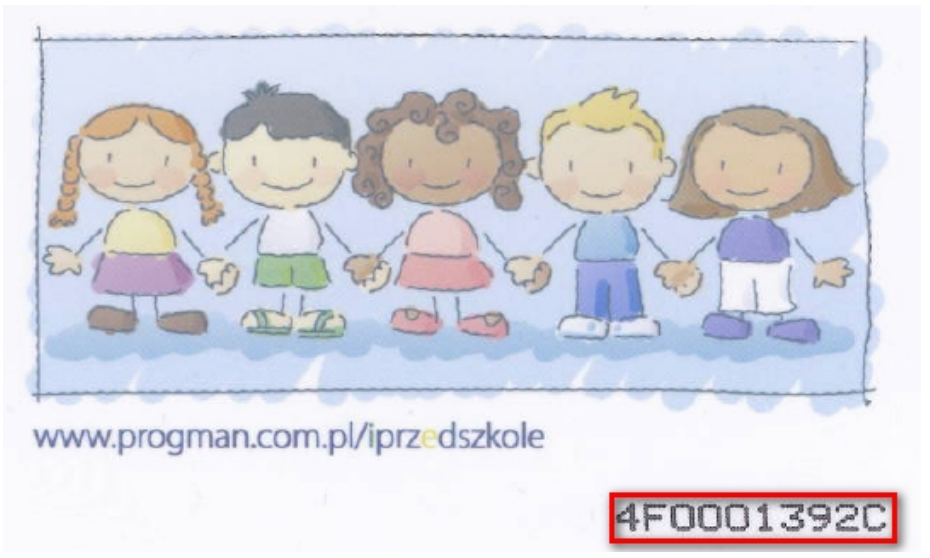

i kliknąć przycisk "Akceptuj". Prawidłowe przypisanie karty potwierdza poniższy komunikat:

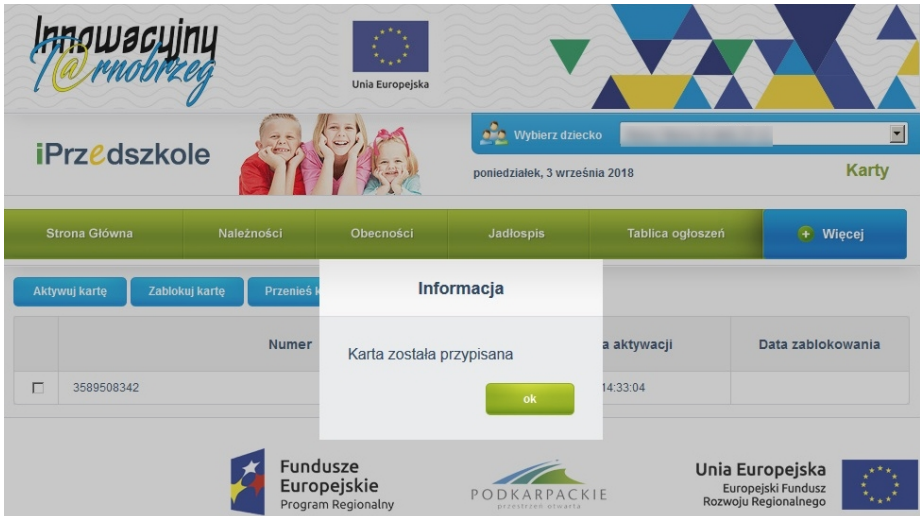